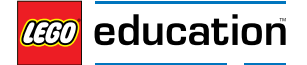

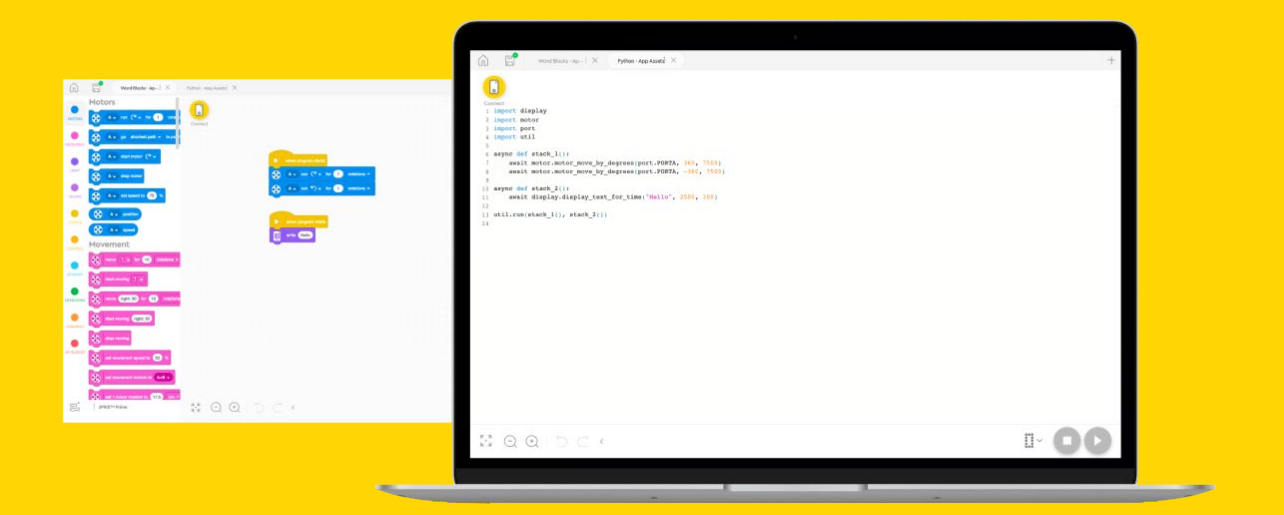

# Explore Python

with LEGO® Education SPIKE™ Prime

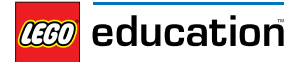

### LEGO<sup>®</sup> Education SPIKE<sup>™</sup> Prime **Table of Contents**

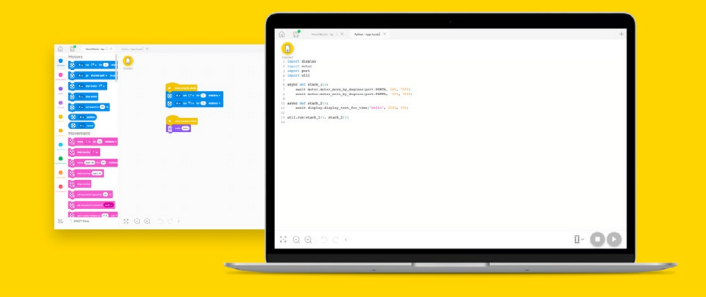

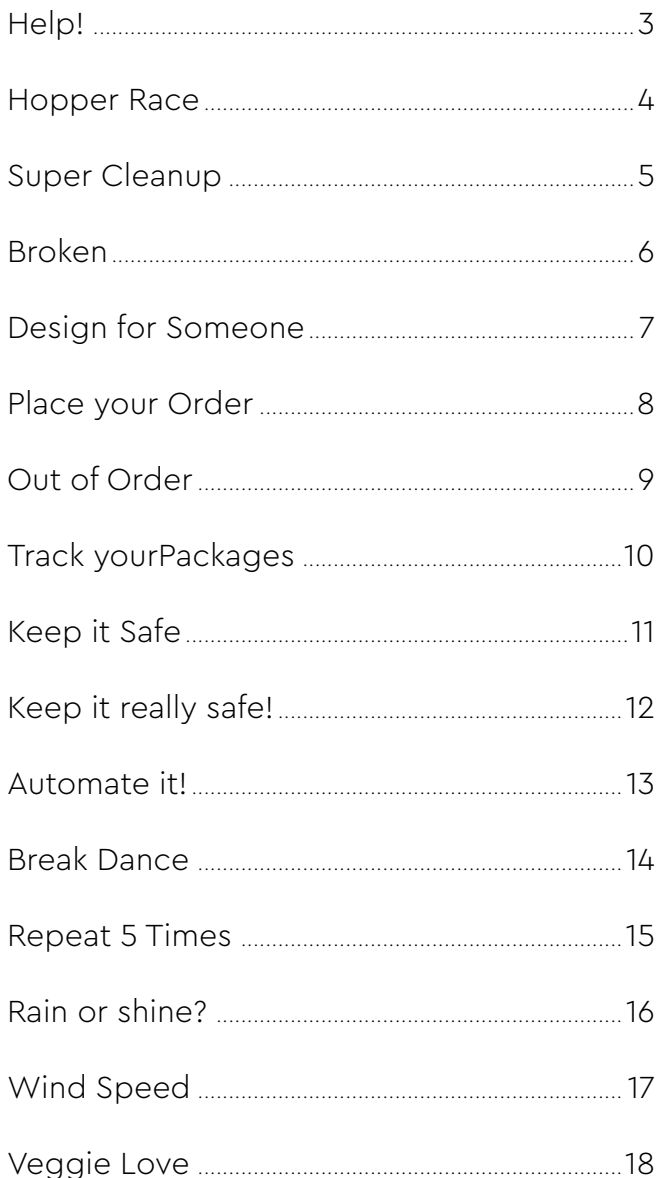

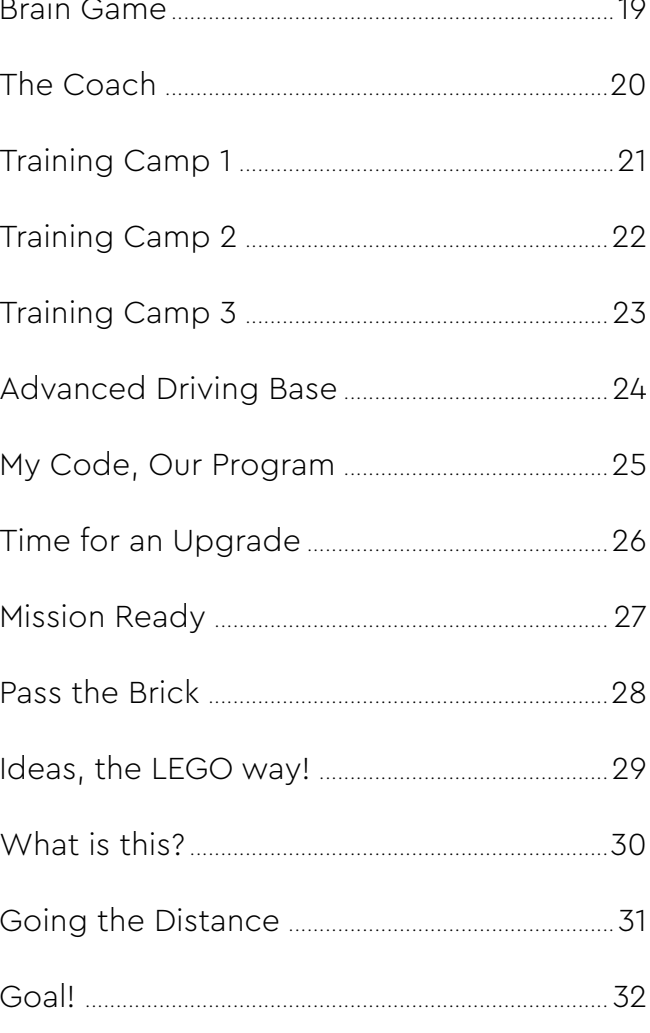

<span id="page-2-0"></span>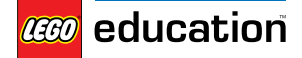

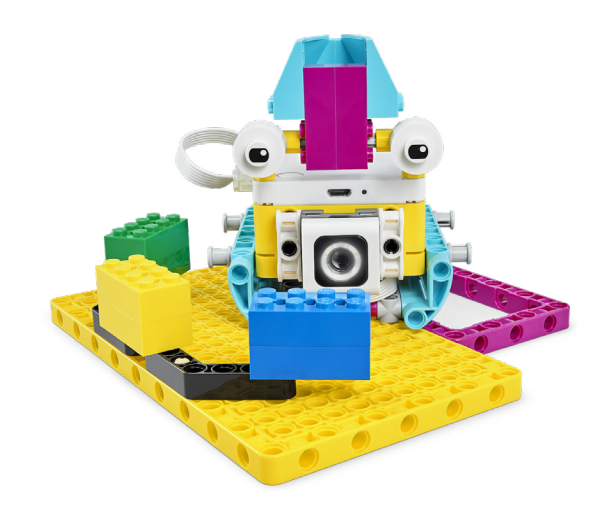

```
from hub import port, button
from app import sound
import runloop
import color_sensor
import color
async def main():
 # This is story #1: Kiki is going for a walk. She's outside and happy, until...
await runloop.until(lambda: button.pressed(button.LEFT))
    await runloop.until(lambda: color_sensor.color(port.B) is color.BLUE)
    await sound.play('Traffic') 
     await runloop.until(lambda: color_sensor.color(port.B) is color.YELLOW)
    await sound.play('Ring Tone')
    await runloop.until(lambda: color_sensor.color(port.B) is color.GREEN)
 await sound.play('Dog Bark 1')
 await sound.play('Dog Bark 1')
    # This is story #2.
   await runloop.until(lambda: button.pressed(button.RIGHT))
 await runloop.until(lambda: color_sensor.color(port.B) is color.BLUE)
 await sound.play('Door Knock')
     await runloop.until(lambda: color_sensor.color(port.B) is color.YELLOW)
   await sound.play('Glass Breaking')
 await runloop.until(lambda: color_sensor.color(port.B) is color.GREEN)
 await sound.play('Dog Bark 3')
```
<span id="page-3-0"></span>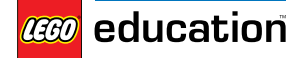

### **Hopper Race**

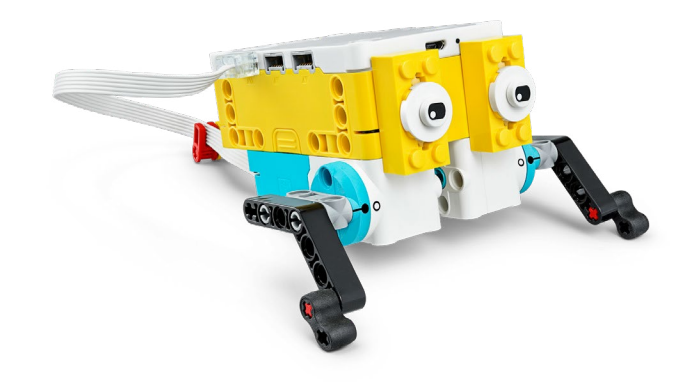

```
from hub import light_matrix, port
import runloop
import motor_pair
async def main():
    # Pair your motors on port E and F.
    motor_pair.pair(motor_pair.PAIR_1, port.E, port.F)
    # Count down from three.
     await light_matrix.write('3')
     await runloop.sleep_ms(1000)
     await light_matrix.write('2')
    await runloop.sleep_ms(1000)
```

```
 await light_matrix.write('1')
 await runloop.sleep_ms(1000)
light_matrix.clear()
```
 # Adjust this to change the distance your Hopper will move. # --------------------------------------------v motor\_pair.move\_for\_time(motor\_pair.PAIR\_1, 10000, 0, velocity=500)

<span id="page-4-0"></span>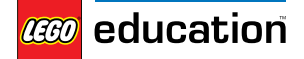

LEGO® Education SPIKE™ Prime **Super Cleanup**

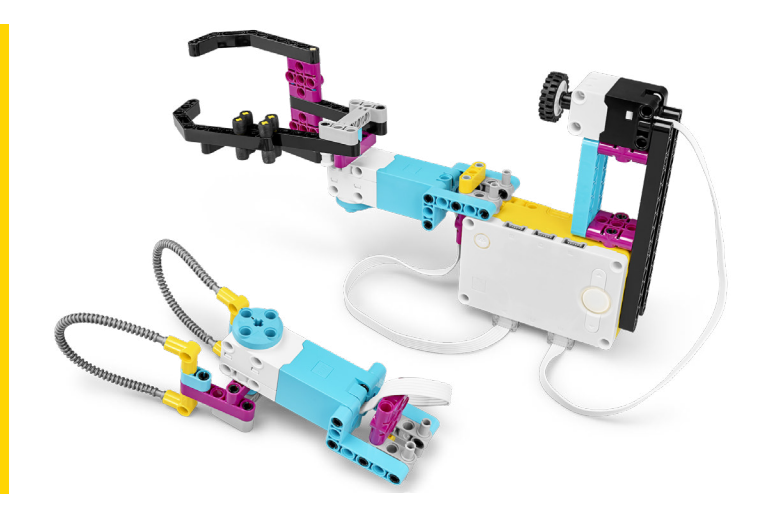

from hub import port import runloop import motor import force\_sensor

async def main(): while True: # Wait for the force sensor to be pressed. await runloop.until(lambda: force\_sensor.pressed(port.E)) motor.run(port.A, -750)

 # Wait for the force sensor to released. await runloop.until(lambda: not force\_sensor.pressed(port.E)) motor.run(port.A, 750)

<span id="page-5-0"></span>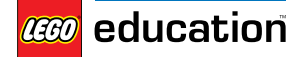

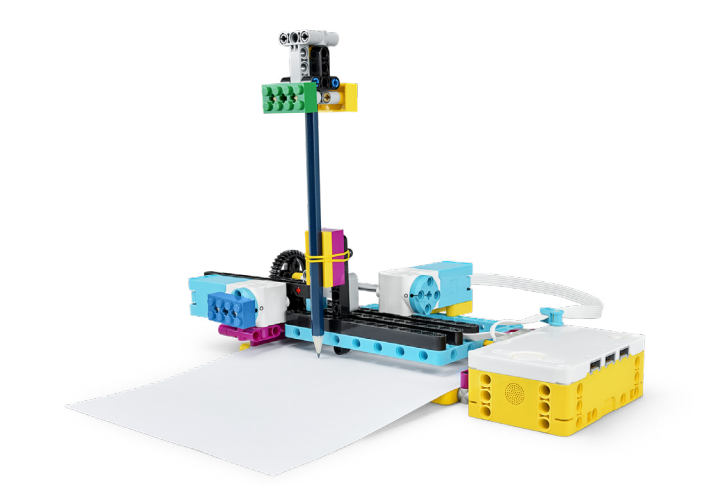

```
from hub import port, button
import runloop
import motor
# X motor is in port A.
# Y motor is in port C.
async def main():
    # Wait for the left button to be pressed.
     await runloop.until(lambda: button.pressed(button.LEFT))
    await motor.run_for_time(port.A, 1500, -1000)
   await runloop.sleep ms(1000)
    # This block of code should 'cut' a square.
 await motor.run_for_degrees(port.A, 400, 1000)
 await motor.run_for_degrees(port.C, 575, 1000)
 await motor.run_for_degrees(port.A, -400, 1000)
 await motor.run_for_degrees(port.C, -575, 1000)
    # Wait for the right button to be pressed.
await runloop.until(lambda: button.pressed(button.RIGHT))
 await motor.run_for_time(port.A, 1500, 1000)
   await runloop.sleep_ms(1000)
    # This block of code should 'cut' a rectangle.
 await motor.run_for_degrees(port.A, -60, 1000)
 await motor.run_for_degrees(port.A, -400, 1000)
 await motor.run_for_degrees(port.C, -800, 1000)
 await motor.run_for_degrees(port.A, 400, 1000)
 await motor.run_for_degrees(port.C, 800, 1000)
```
<span id="page-6-0"></span>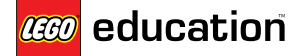

**Design for Someone**

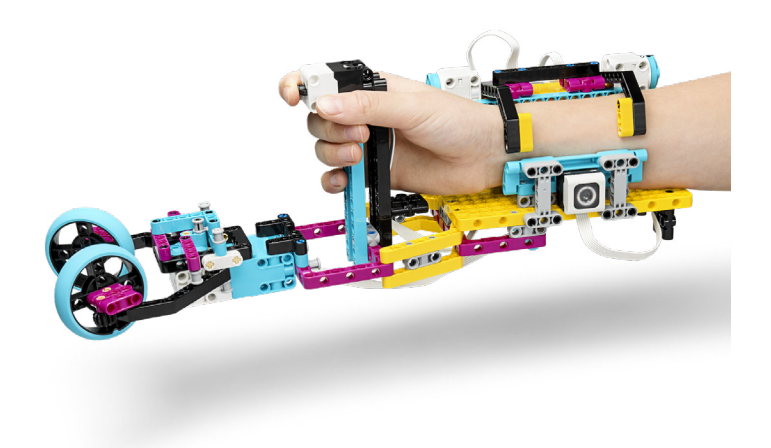

```
from hub import light_matrix, port, sound, button
import runloop
import motor
import force_sensor
async def main():
 await motor.run_to_absolute_position(port.A, 0, 750)
 await motor.run_to_absolute_position(port.E, 0, 750)
 await sound.beep(262, 500)
 await sound.beep(523, 500)
    # Make the prothesis grab onto someones arm.
 await motor.run_for_time(port.A, 1000, 750, stop=motor.HOLD)
await motor.run_for_time(port.E, 1000, –750, stop=motor.HOLD)
    while True:
        if button.pressed(button.RIGHT):
             # Make the prothesis let go. 
 await motor.run_to_absolute_position(port.A, 0, 750)
 await motor.run_to_absolute_position(port.E, 0, 750)
            break
        if force_sensor.force(port.B) > 50:
             light_matrix.show_image(light_matrix.IMAGE_SQUARE)
             # You can add code to make a gripper open and close here.
        else:
             light_matrix.clear()
        runloop.\overline{sleep}ms(10)
runloop.run(main())
```
<span id="page-7-0"></span>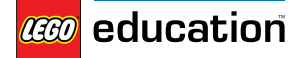

LEGO® Education SPIKE™ Prime **Place your Order**

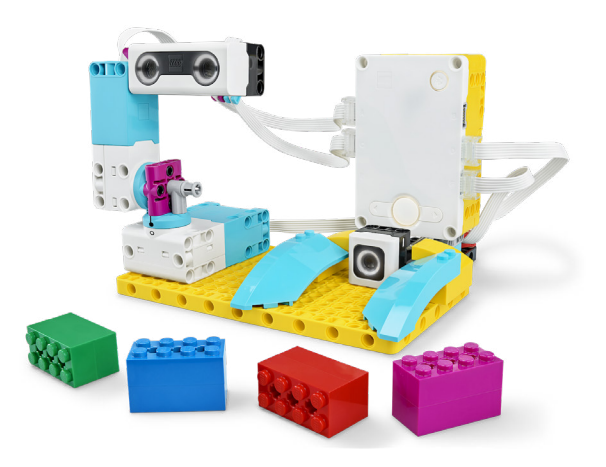

```
from hub import light_matrix, port
from app import sound
import runloop
import motor
import color_sensor
import color
import distance_sensor
async def main():
    # Arm motor is in port A.
    # Base motor is in port F.
   await motor.run_to_absolute_position(port.A, 350, 500)
   await motor.run to absolute position(port.F, 350, 500)
     sound.play('Connect')
    pixels = [100] * 4 distance_sensor.show(port.C, pixels)
     for x in range(10):
         light_matrix.show_image(light_matrix.IMAGE_HEART)
         await runloop.sleep_ms(500)
         light_matrix.show_image(light_matrix.IMAGE_HEART_SMALL)
         await runloop.sleep_ms(500)
     light_matrix.show_image(light_matrix.IMAGE_HEART)
    while True:
 # Wait for the color sensor to see magenta.
 await runloop.until(lambda: color_sensor.color(port.D) is color.MAGENTA)
        await motor.run_for_degrees(port.A, 30, 500)
 await motor.run_for_degrees(port.A, -60, 500)
 await motor.run_for_degrees(port.A, 60, 500)
```
await motor.run\_for\_degrees(port.A, -30, 500)

light\_matrix.show\_image(light\_matrix.IMAGE\_HEART)

sound.play('Connect')

<span id="page-8-0"></span>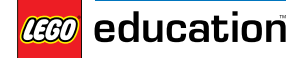

LEGO® Education SPIKE™ Prime **Out of Order**

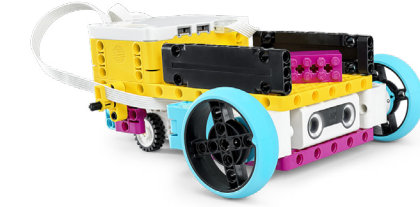

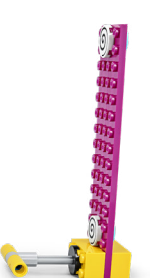

```
from hub import port, button
import runloop
import motor
import motor_pair
import distance_sensor
# Back motor is in port C.
# Pair motors with left in port A and right in port E
motor_pair.pair(motor_pair.PAIR_1, port.A, port.E)
async def main():
     # Wait until the left button is pressed.
     await runloop.until(lambda: button.pressed(button.LEFT))
 await motor.run_to_absolute_position(port.C, 0, 1000)
 motor_pair.move(motor_pair.PAIR_1, 0, velocity=500)
    # Adjust the distance in mm here
     await runloop.until(lambda: distance_sensor.distance(port.B) < 150)
    motor_pair.stop(motor_pair.PAIR_1)
     # Wait until the right button is pressed.
     await runloop.until(lambda: button.pressed(button.RIGHT))
     await motor.run_to_absolute_position(port.C, 0, 1000)
 motor_pair.move(motor_pair.PAIR_1, 0, velocity=500)
 # Adjust the distance in mm here -------------------------------v
     await runloop.until(lambda: distance_sensor.distance(port.B) < 150)
 motor_pair.stop(motor_pair.PAIR_1)
 # Adjust the position of the turn here ------v
     await motor.run_to_absolute_position(port.C, 20, 1000)
     await runloop.sleep_ms(1000)
     await motor_pair.move_for_degrees(motor_pair.PAIR_1, -1028, 0, velocity=500)
    await motor.run_to_absolute_position(port.C, 0, 1000)
     runloop.sleep_ms(1000)
    # Adjust the distance in degrees here --
    await motor_pair.move_for_degrees(motor_pair.PAIR_1, 1028, 0, velocity=500)
```
<span id="page-9-0"></span>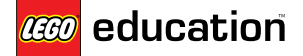

**Track your Packages**

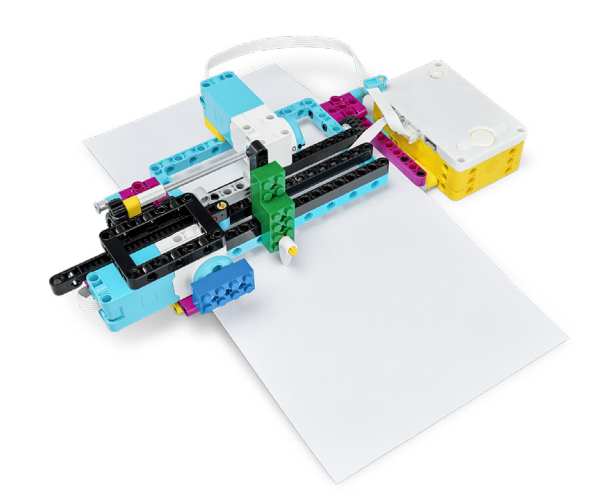

from hub import port, button import runloop import motor

# The horizontal motor is in port A. # The vertical motor is in port C.

```
async def main():
     await runloop.until(lambda: button.pressed(button.LEFT))
 await motor.run_for_time(port.A, 1000, 750)
 await runloop.sleep_ms(1000)
```

```
 # This will track your package on map #1
 await motor.run_for_degrees(port.C, 475, 750)
 await motor.run_for_degrees(port.A, -545, 750)
 await motor.run_for_degrees(port.C, 950, 750)
 await motor.run_for_degrees(port.A, 550, 750)
 await motor.run_for_degrees(port.C, 380, 750)
```

```
 # Run both motors at the same time to move diagonally
 motor.run(port.C, 750)
 await motor.run_for_degrees(port.A, -540, 500)
    motor.stop(port.C)
```

```
 await motor.run_for_degrees(port.C, 175, 750)
```
<span id="page-10-0"></span>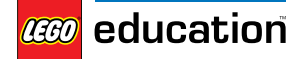

**Keep it Safe**

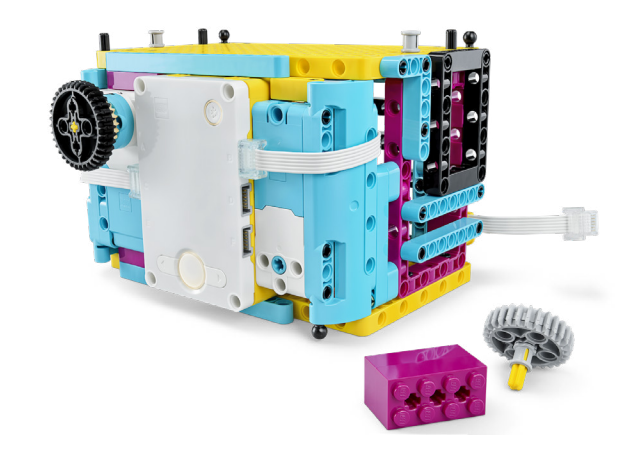

from hub import port, sound, light\_matrix, button import motor, runloop

```
async def main():
 await sound.beep(262, 500)
    await sound.beep(523, 500)
```

```
 # This locks the safe.
 await motor.run_to_absolute_position(port.C, 270, 500)
await motor.run_to_absolute_position(port.B, 0, 750, stop=motor.COAST)
 motor.reset_relative_position(port.B, 0)
    light_matrix.show_image(light_matrix.IMAGE_NO)
```

```
 # This unlocks the safe.
    await runloop.until(lambda: button.pressed(button.LEFT))
 await sound.beep(523, 500)
await runloop.until (lambda: motor.relative_position(port.B) > 180)
 await sound.beep(262, 500)
 await motor.run_for_time(port.C, 1000, 500) 
 light_matrix.show_image(light_matrix.IMAGE_NO)
    await runloop.sleep_ms(2000)
    light_matrix.show_image(light_matrix.IMAGE_YES)
    await runloop.sleep_ms(5000)
```
<span id="page-11-0"></span>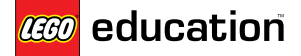

**Keep it really safe!**

II I

```
from hub import port, light_matrix, button, sound
import runloop
import app
import motor
import time
# The lock motor is in port C.
# The dial motor is in port B.
# The dial cover motor is in port E.
# This function unlocks the safe.
# This is a async function to work with the async main function.
async def unlock(): 
    start time = time.ticks ms() # While the left button is not pressed or the dial motor is less than 180 degrees,
     # Move the dial cover closer to the dial.
    while not button.pressed(button.LEFT) or motor.relative_position(port.B) < 180:
 await sound.beep(262, 200)
 await motor.run_for_degrees(port.E, 15, 500)
         await runloop.sleep_ms(800)
 # If the time gets to five seconds, play the bonk sound.
 if time.ticks_diff(time.ticks_ms(), start_time) > 5000:
             await app.sound.play('Bonk')
             return
     # If the left button is pressed and the dial is greater than 180 degrees, open the safe.
     light_matrix.show_image(light_matrix.IMAGE_YES)
     await motor.run_to_absolute_position(port.E, 0, 500)
     await motor.run_for_time(port.C, 1000, 500)
     await app.sound.play('Wand')
async def main():
 await sound.beep(262, 200)
 await sound.beep(523, 200)
     # This locks the safe.
     await motor.run_for_time(port.C, 1000, -500)
    await motor.run_to_absolute_position(port.B, 0, 500, stop=motor.COAST)
     motor.reset_relative_position(port.B, 0)
    await motor.run to absolute position(port.E, \theta, 500)
     light_matrix.show_image(light_matrix.IMAGE_NO)
     # This unlocks the safe by calling the unlock function.
     await unlock()
```
<span id="page-12-0"></span>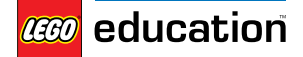

LEGO® Education SPIKE™ Prime **Automate it!**

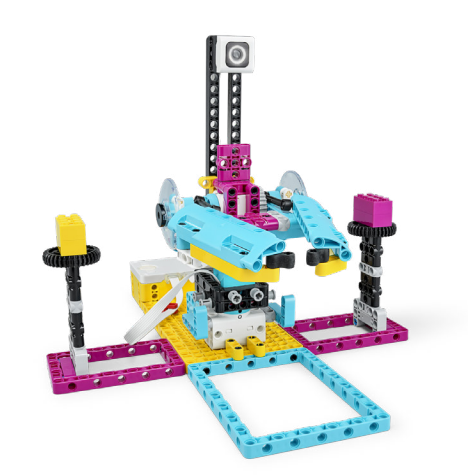

from hub import port import app import runloop import motor import color\_sensor import color # The base motor is in port A. # The arm motor is in port F. # The color sensor is in port D. # It is an async function to work with the async main function.<br>async def check\_color():<br># This will check the color of the package.<br>await motor.run\_to\_absolute\_position(port.F, 235, 250) await motor.run\_to\_absolute\_position(port.r, 235, 250)<br>
await runloop.sleep\_ms(4000)<br>
# If it senses magenta it will place the bricks in the bin.<br>
if color\_sensor.color(port.D) is color.MAGENTA:<br>
await motor.run\_to\_absolut for x in range(3): await motor.run\_for\_degrees(port.F, -100, 1000) await motor.run\_for\_degrees(port.F, 100, 1000) async def main():<br># This powers up the robot and makes it grab one package from each side<br>await motor.run\_to\_absolute\_position(port.A, 0, 250)<br>await motor.run\_to\_absolute\_position(port.F, 240, 250) await motor.run\_to\_absolute\_position(port.A, 90, 250) await motor.run\_to\_absolute\_position(port.F, 25, 250) # This calls the check\_color function await check\_color() await motor.run\_to\_absolute\_position(port.A, 0, 250)<br>await motor.run\_to\_absolute\_position(port.F, 240, 250)<br>await motor.run\_to\_absolute\_position(port.A, 270, 250)<br>await motor.run\_to\_absolute\_position(port.F, 25, 250) await check color() await motor.run\_to\_absolute\_position(port.A, 0, 250) await motor.run\_to\_absolute\_position(port.F, 240, 250)

<span id="page-13-0"></span>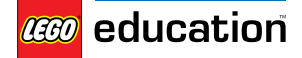

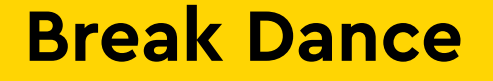

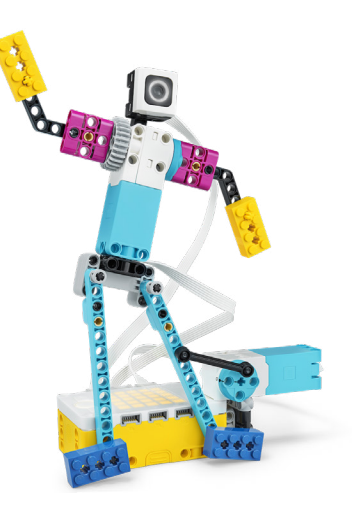

from hub import light\_matrix, port import runloop import motor # The arm motor is in port B. # The leg motor is in port F. async def main(): # Move arms and legs to 0 position. motor.run\_to\_absolute\_position(port.B, 0, -800) await motor.run\_to\_absolute\_position(port.F, 0, -800) await runloop.sleep\_ms(1000) for  $x$  in range(10): await light\_matrix.write('1') # Move arms and legs at the same time. motor.run\_for\_degrees(port.F, 360, -800) await motor.run\_for\_degrees(port.B, 360, -800) await runloop.sleep\_ms(450) await light\_matrix.write('2') # Move arms and legs at the same time.

 motor.run\_for\_degrees(port.F, 360, -800) await motor.run\_for\_degrees(port.B, 360, -800) await runloop.sleep\_ms(450)

 await light\_matrix.write('3') # Move arms and legs at the same time. motor.run\_for\_degrees(port.F, 360, -800) await motor.run\_for\_degrees(port.B, 360, -800) await runloop.sleep\_ms(450)

<span id="page-14-0"></span>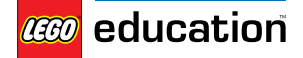

**Repeat 5 Times**

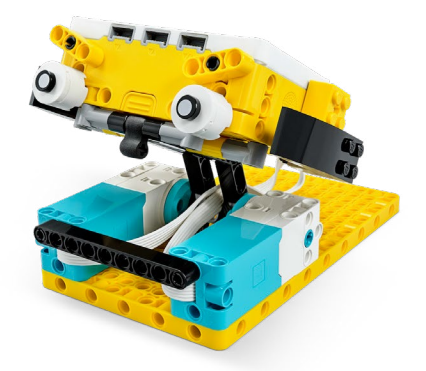

```
from hub import light_matrix, port, motion_sensor
from app import sound
import runloop
import motor_pair
# Leg motors are paired with the left motor in port F an the right motor in port B.
motor_pair.pair(motor_pair.PAIR_1, port.F, port.B)
async def main():
 motor_pair.move(motor_pair.PAIR_1, 0, velocity=-500)
 await runloop.until(lambda: motion_sensor.up_face() is motion_sensor.LEFT)
     motor_pair.stop(motor_pair.PAIR_1)
     await sound.play('Sport Whistle 1')
     for count in range(5):
        motor_pair.move(motor_pair.PAIR_1, 0, velocity=500)
        await runloop.until(lambda: motion_sensor.up_face() is motion_sensor.TOP)
        motor_pair.stop(motor_pair.PAIR_1)
         await sound.play('Male Jump 1')
        await light_matrix.write(str(count + 1))
         await runloop.sleep_ms(500)
motor_pair.move(motor_pair.PAIR_1, 0, velocity=-500)
 await runloop.until(lambda: motion_sensor.up_face() is motion_sensor.LEFT)
 motor_pair.stop(motor_pair.PAIR_1)
 await sound.play('Sport Whistle 2')
```
<span id="page-15-0"></span>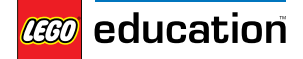

LEGO® Education SPIKE™ Prime **Rain or shine?**

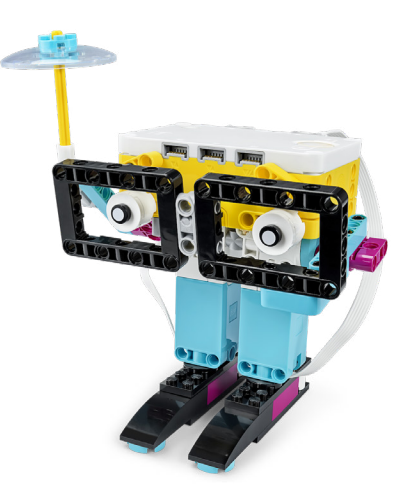

Currently, it isn't possible to use the weather forecast functions with our Python programming language. Here is a program that will make the weather caster move!

```
from hub import light_matrix, port, sound
import app
import runloop
import motor
# The umbrella motor is in port B.
# The sunglasses motor is in port F.
async def main():
     YOUR_LOCAL_FORECAST = 'sunny'
     # This gets the robot in the correct starting position.
    await motor.run_to_absolute_position(port.B, 45, 750)
    await motor.run_to_absolute_position(port.F, 300, 750)
     await sound.beep(262, 200)
    await sound.beep(523, 200)
     # If sunny, then put on sunglasses.
    if YOUR_LOCAL_FORECAST == 'sunny':
         await motor.run_to_absolute_position(port.F, 0, 750)
         light_matrix.show_image(light_matrix.IMAGE_SQUARE)
         await runloop.sleep_ms(2000)
         await motor.run_to_absolute_position(port.F, 300, 750)
     elif YOUR_LOCAL_FORECAST == 'rainy':
         # Or if rainy, lift umbrella.
        await motor.run_to_absolute_position(port.B, 340, 750)
         await app.sound.play('Rain')
         await motor.run_to_absolute_position(port.B, 45, 750)
     else:
         # Otherwise show X.
         light_matrix.show_image(light_matrix.IMAGE_NO)
```
<span id="page-16-0"></span>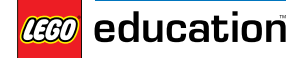

LEGO® Education SPIKE™ Prime **Wind Speed**

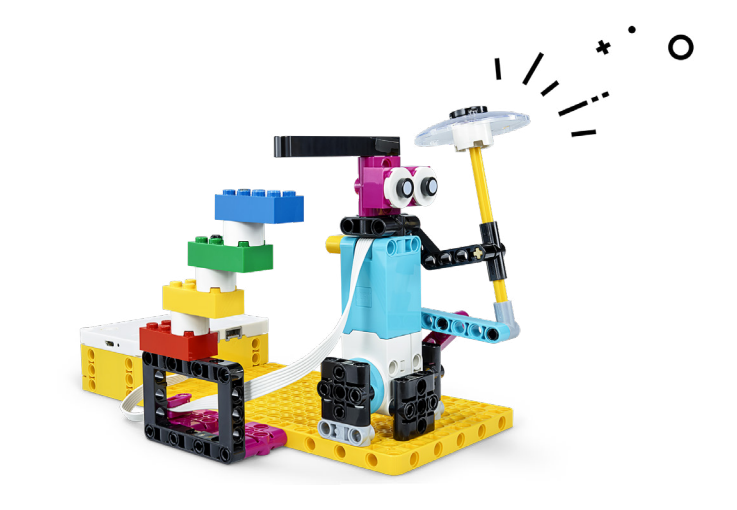

Currently, it isn't possible to use the weather forecast functions with our Python programming language. Here is a program that will make your model move!

```
from hub import port
import runloop
import motor
# The tilt motor is in port A.
async def main():
    WIND_SPEED_FORECAST = 8
    # This moves the tilt motor into position.
    motor.run_to_absolute_position(port.A, 5, 200)
 # If the wind speed is less than 5.5 move the indicator to the correct position.
 if WIND_SPEED_FORECAST < 5.5:
        await motor.run_for_degrees(port.A, 30, 200)
 await runloop.sleep_ms(1000)
 await motor.run_for_degrees(port.A, -30, 200)
    else:
        await motor.run_for_degrees(port.A, 60, 200)
 await runloop.sleep_ms(1000)
 await motor.run_for_degrees(port.A, -60, 200)
```
<span id="page-17-0"></span>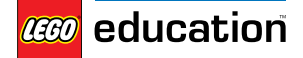

**Veggie Love**

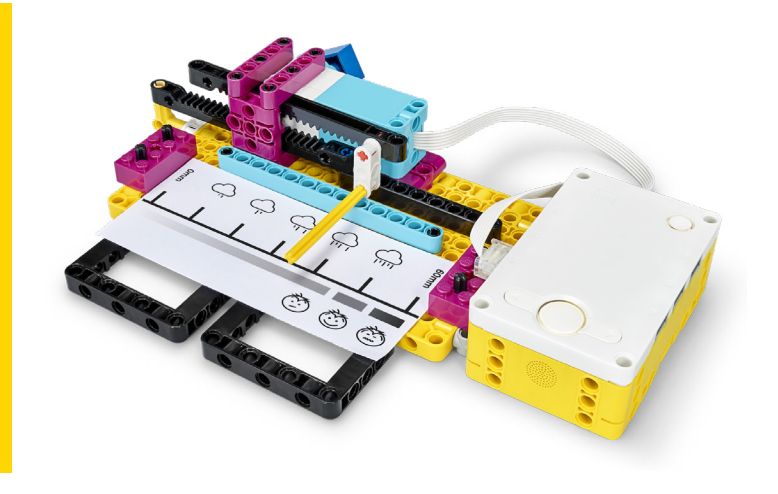

Currently, it isn't possible to use the weather forecast functions with our Python programming language. Here is a program that will make the weather caster move!

```
from hub import light_matrix, port, button
import runloop
import motor
# The pointer motor is in port E.
WEEK RAIN = 50ROTATION = 0async def main():
     # Wait until the left button is pressed.
     await runloop.until(lambda: button.pressed(button.LEFT))
 await motor.run_for_time(port.E, 2000, -500)
 motor.reset_relative_position(port.E, 0)
     await motor.run_for_time(port.E, 2000, 500)
    await light_matrix.write(str(abs(motor.relative_position(port.E))))
     # Calculate the rotation.
   ROTATION = int(WEEK_RAIN * abs(motor.relative\_position(port.E)) / 60) print(ROTATION)
     # Wait until the right button is pressed.
    await runloop.until(lambda: button.pressed(button.RIGHT))
    motor.reset relative position(port.E, \theta)
    await motor.run_for_degrees(port.E, ROTATION, -500)
     await light_matrix.write(str(WEEK_RAIN))
     print(WEEK_RAIN)
```
<span id="page-18-0"></span>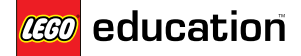

LEGO® Education SPIKE™ Prime **Brain Game**

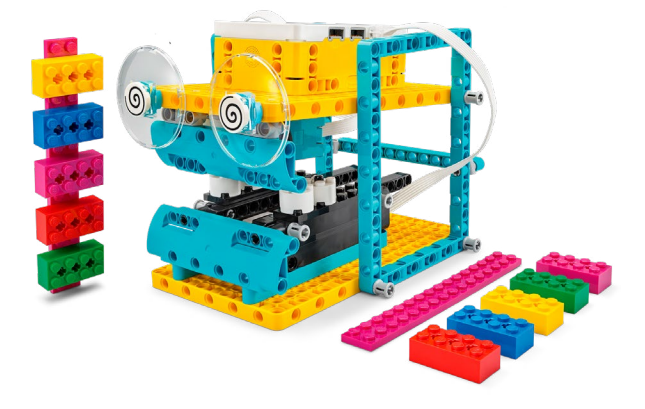

```
from hub import light_matrix, button, port
import runloop
import motor
import color_sensor
import color
from app import sound
async def main():
    #create lists
   candy1 = []candy2 = [] #this makes the Game Master eat candy stick 1
    await runloop.until(lambda: button.
pressed(button.LEFT))
     light_matrix.clear()
     candy1.clear()
 await motor.run_for_time(port.A, 2000, -500)
 await sound.play('Bite')
 await sound.play('Bite')
    #this will read and record its sequence of 
colors in the list called candy 1
    for x in range(5):
         candy1.append(color_sensor.col-
or(port.B))
        await runloop.sleep ms(1000)
        await motor.run_for_degrees(port.A, 95,
500)
    #this makes the Game Master eat candy stick 2
     await runloop.until(lambda: button.
pressed(button.RIGHT))
     candy2.clear()
     await motor.run_for_time(port.A, 2000, -500)
 await sound.play('Bite')
 await sound.play('Bite')
```
#this will read and record its sequence of colors in the list called candy 2 for  $x$  in range( $5)$ : candy2.append(color\_sensor.color(port.B)) await runloop.sleep\_ms(1000) await motor.run\_for\_degrees(port.A, 95, 500)

#light up the position of red bricks if it is in the same postion in both candy sticks  $candy1_{red\_index} = candy1 . index(color.RED)$ candy2 red index = candy2.index(color.RED)

for  $x$  in range( $5$ ): print(candy1[x])

```
 if candy1_red_index == candy2_red_index:
        for x in r ange(5):
             light_matrix.set_pixel(x, candy1_
red_index, 100)
             await sound.play('Win')
```
 else: light matrix.show image(light matrix. IMAGE\_NO) await sound.play('Oops')

<span id="page-19-0"></span>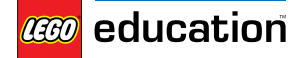

LEGO® Education SPIKE™ Prime **The Coach**

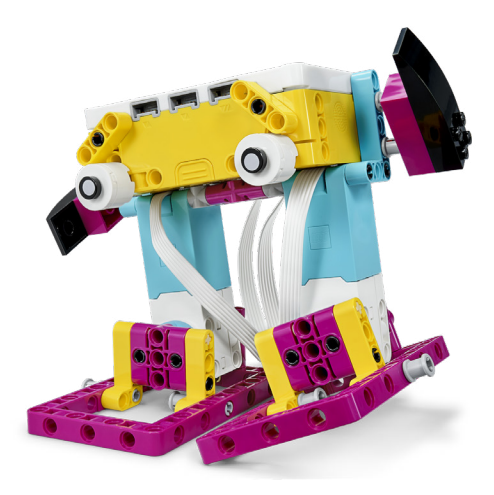

```
from hub import port
import runloop
import motor
import time
# The left leg motor is in port F.
# The right leg motor is in port B.
async def main():
    # Set the coach to stand straight up.
    motor.run_to_absolute_position(port.F, 0, 800)
    motor.run_to_absolute_position(port.B, 0, 800)
    start_time = time.ticks_ms()
    # The coach will dance for five seconds.
 while time.ticks_diff(time.ticks_ms(), start_time) < 5000:
 motor.set_duty_cycle(port.B, -7000)
 motor.set_duty_cycle(port.F, 7000)
        await runloop.sleep_ms(200)
 motor.set_duty_cycle(port.B, 7000)
 motor.set_duty_cycle(port.F, -7000)
        await runloop.sleep_ms(200)
    motor.stop(port.B)
    motor.stop(port.F)
```
<span id="page-20-0"></span>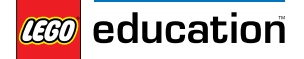

LEGO® Education SPIKE™ Prime **Training Camp 1**

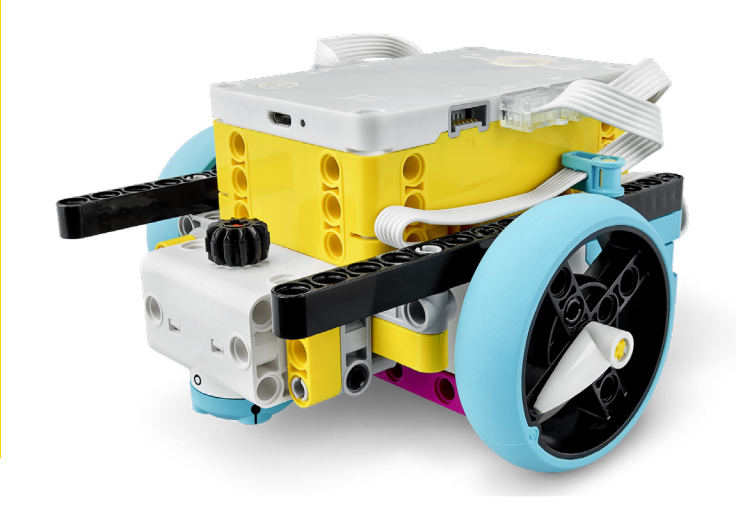

from hub import port import runloop import motor\_pair

# The left leg motor is in port C. # The right leg motor is in port D. motor\_pair.pair(motor\_pair.PAIR\_1, port.C, port.D)

async def main(): # Loop four times to travel in a square. for x in range(4): # (Distance / 17.5) \* 360 will get you the degrees needed to travel the distance needed. # To travel 10 cm, calculate (10 / 17.5 \* 360 = 206) # Adjust the degrees here await motor\_pair.move\_for\_degrees(motor\_pair.PAIR\_1, 206, 0, velocity=300) await runloop.sleep\_ms(500) # Make a right turn. await motor\_pair.move\_for\_degrees(motor\_pair.PAIR\_1, 182, 100, velocity=300)

<span id="page-21-0"></span>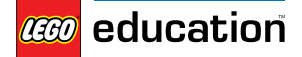

#### LEGO® Education SPIKE™ Prime **Training Camp 2**

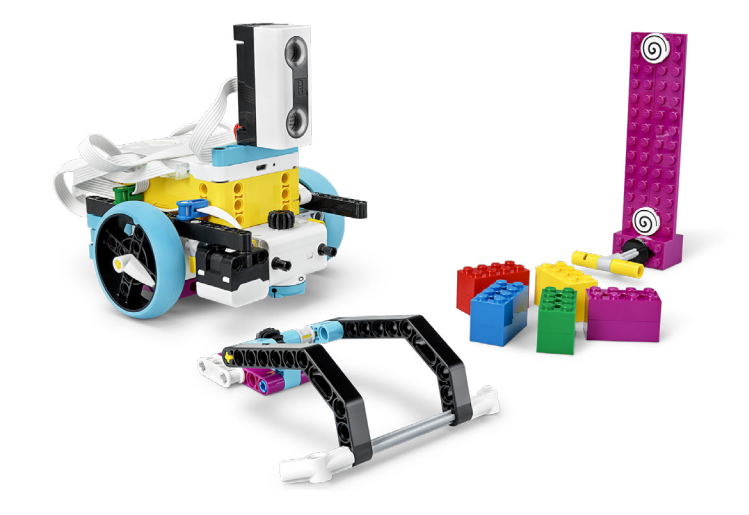

from hub import port, sound, button import runloop import motor\_pair import motor import distance\_sensor

# The left leg motor is in port C. # The right leg motor is in port D. # The arm motor is in port E. # The distance sensor is in port F. motor\_pair.pair(motor\_pair.PAIR\_1, port.C, port.D)

async def main(): # Move arm motor up and then partially down. await motor.run\_for\_time(port.E, 1000, -200) await motor.run\_for\_degrees(port.E, 75, 200)

 await sound.beep(262, 200) await sound.beep(523, 200)

 # Wait for the right button to be pressed. await runloop.until(lambda: button.pressed(button.RIGHT))

await runloop.sleep\_ms(1000)

```
 # Drive base will travel forward until the distance sensor senses closer than 100 mm.
 motor_pair.move(motor_pair.PAIR_1, 0, velocity=300)
await runloop.until(lambda: distance_sensor.distance(port.F) < 100)
    motor_pair.stop(motor_pair.PAIR_1)
```
 # Move the arm all the way down. await motor.run\_for\_degrees(port.E, -75, 200) await sound.beep(600, 500) await sound.beep(720, 500) # (Distance / 17.5) \* 360 will get you the degrees needed to travel the distance needed. # To travel 20 cm, calculate (20 / 17.5 \* 360 = 411) # To move the drive base in reverse you make the degrees negative

```
 await motor_pair.move_for_degrees(motor_pair.PAIR_1, -411, 0, velocity=300)
```

```
runloop.run(main())
```
<span id="page-22-0"></span>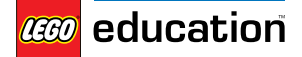

```
LEGO® Education SPIKE™ Prime
Training Camp 3
```
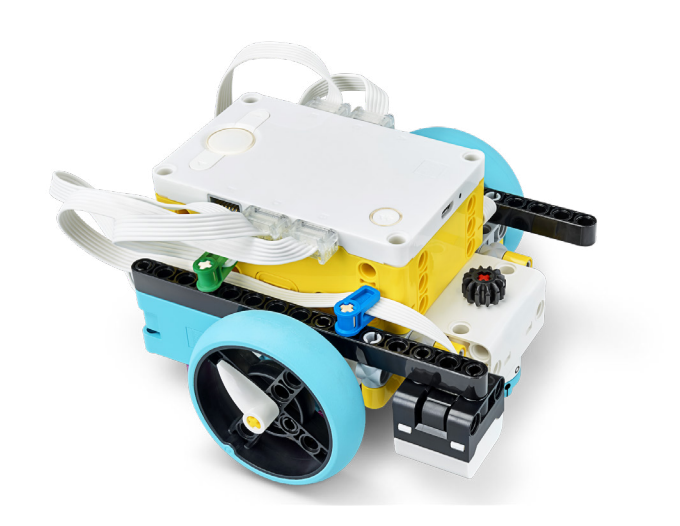

```
from hub import port, button
import runloop
import motor_pair
import color_sensor
import color
# The left leg motor is in port C.
# The right leg motor is in port D.
# The color sensor is in port B.
motor_pair.pair(motor_pair.PAIR_1, port.C, port.D)
async def main():
    # Set the velocity.
    velocity_value = 400
    while True:
       # If the left button is pressed, the drive base stops at a black line.
        if button.pressed(button.LEFT):
 motor_pair.move(motor_pair.PAIR_1, 0, velocity=velocity_value)
 await runloop.until(lambda: color_sensor.color(port.B) is color.BLACK)
            motor_pair.stop(motor_pair.PAIR_1)
        # If the right button is pressed, the drive base follows a blcak line,
        if button.pressed(button.RIGHT):
            while True:
                motor_pair.move_tank(motor_pair.PAIR_1, 0, velocity_value)
                await runloop.until(lambda: color_sensor.color(port.B) is color.BLACK)
motor_pair.move_tank(motor_pair.PAIR_1, velocity_value, 0)
await runloop.until(lambda: color_sensor.color(port.B) is color.WHITE)
```
<span id="page-23-0"></span>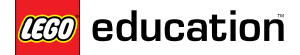

## **Advanced Driving Base**

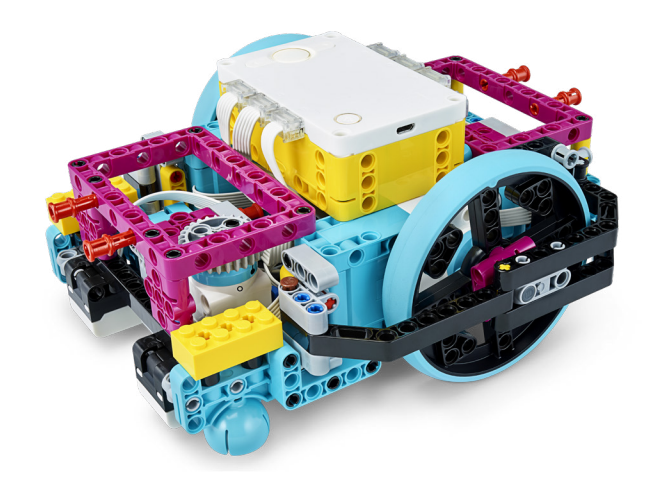

```
from hub import port, motion_sensor
import runloop
import motor_pair
# The drive motors are in port A (left) and port E (right).
# The wheel circumference is 27.63 cm.
# Pair the motors. 
motor_pair.pair(motor_pair.PAIR_1, port.A, port.E)
# Create a function to make a right turn 90 degrees.
async def right turn():
    motion_sensor.reset_yaw(0)
 motor_pair.move(motor_pair.PAIR_1, 100, velocity= 50)
await runloop.until(lambda: motion_sensor.tilt_angles()[0] <= -900)
    motor_pair.stop(motor_pair.PAIR_1)
# Create a function to make a left turn 90 degrees.
async def left_turn():
    motion_sensor.reset_yaw(0)
   motor_pair.move(motor_pair.PAIR_1, 100, velocity= 50)
    await runloop.until(lambda: motion_sensor.tilt_angles()[0] >= 900)
    motor_pair.stop(motor_pair.PAIR_1)
async def main():
     # 20 cm / (circumverence / 360) = 260 degrees.
    await motor_pair.move_for_degrees(motor_pair.PAIR_1, 260, 0, velocity=100)
    await motor_pair.move_for_degrees(motor_pair.PAIR_1, -260, 0, velocity=100)
     await motor_pair.move_for_degrees(motor_pair.PAIR_1, 260, -40, velocity=100)
     await right_turn()
     await runloop.sleep_ms(1000)
     await left_turn()
```
<span id="page-24-0"></span>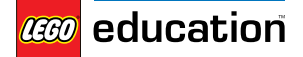

**My Code, Our Program**

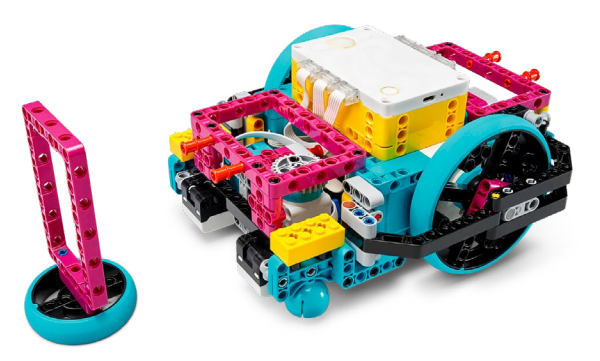

```
from hub import port, sound
import runloop
import motor_pair
# The drive motors are in port A (left) and port E (right).
# The wheel circumference is 27.63 cm.
# Pair the motors.
motor_pair.pair(motor_pair.PAIR_1, port.A, port.E)
async def square():
    for x in range(4):
 await motor_pair.move_for_degrees(motor_pair.PAIR_1, 540, 0, velocity= 500)
await motor_pair.move_for_degrees(motor_pair.PAIR_1, 145, 100, velocity= 500)
async def triange():
    for x in range(3):
 await motor_pair.move_for_degrees(motor_pair.PAIR_1, 540, 0, velocity= 500)
await motor_pair.move_for_degrees(motor_pair.PAIR_1, 200, 100, velocity= 500)
async def circle():
    await motor_pair.move_for_degrees(motor_pair.PAIR_1, 1500, 40, velocity= 500)
async def main():
     await square()
    await sound.beep(262, 200)
     await triange()
    await sound.beep(262, 200)
    await circle()
    await sound.beep(262, 200)
runloop.run(main())
```
<span id="page-25-0"></span>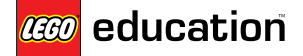

**Time for an Upgrade**

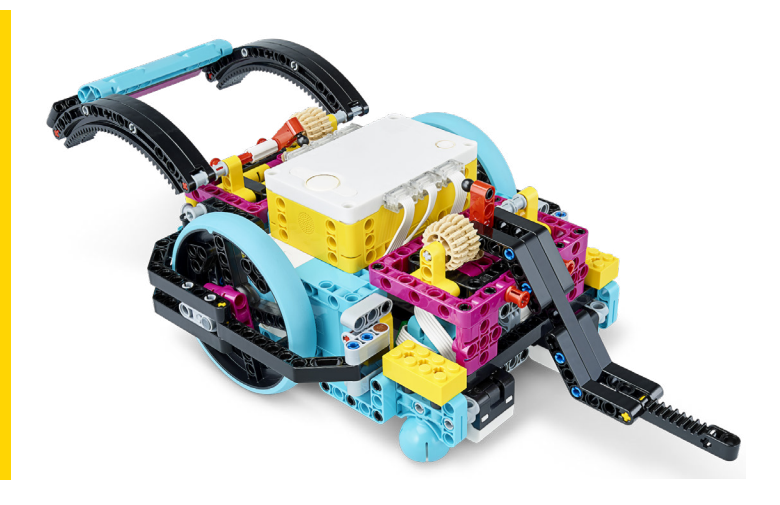

from hub import port, sound import runloop import motor

# The lift arm motor is in port D. # The dozer blade motor is in port C

async def main():

 await motor.run\_for\_time(port.D, 500, -1000) await motor.run\_for\_time(port.C, 500, -1000)

 await motor.run\_for\_degrees(port.D, 70, 1000) await motor.run\_for\_degrees(port.C, 70, 1000) await sound.beep $(26\overline{2}, 200)$ 

 await motor.run\_for\_degrees(port.D, 180, 1000) await motor.run\_for\_degrees(port.D, -180, 1000) await motor.run\_for\_degrees(port.C, 180, 1000) await motor.run\_for\_degrees(port.C, -180, 1000) await sound.beep $(26\overline{2}, 200)$ 

 await motor.run\_for\_degrees(port.D, 180, 150) await motor.run\_for\_degrees(port.D, -180, 150) await motor.run\_for\_degrees(port.C, 180, 150) await motor.run\_for\_degrees(port.C, -180, 150)

<span id="page-26-0"></span>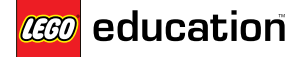

LEGO® Education SPIKE™ Prime **Mission Ready**

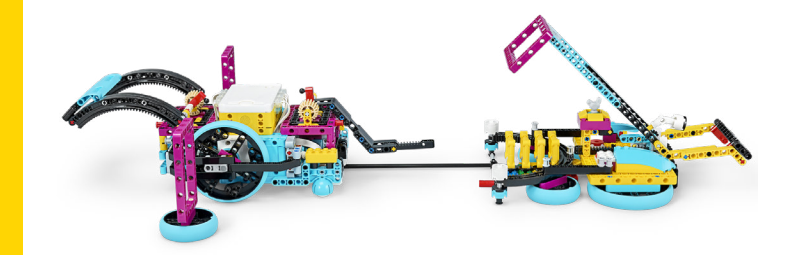

from hub import port import runloop import motor pair import motor

# The dozer blade motor is in port C. # The lift arm motor is in port D. # The drive motors are in port A (left) and port E (right). # The wheel circumference is 27.63 cm.

async def main():

 # Pair the motors. motor\_pair.pair(motor\_pair.PAIR\_1, port.A, port.E)

 # Prepare the dozer blade and lift arm. motor.run\_for\_time(port.C, 1000, -1000) await motor.run\_for\_time(port.D, 1000, -1000)

 await motor.run\_for\_degrees(port.C, 70, 1000) await motor.run\_for\_degrees(port.D, 20, 1000)

 # Move forward to push in the lock bar. await motor\_pair.move\_for\_degrees(motor\_pair. PAIR $1, -26, 0,$  velocity= 250)  $\overline{\textbf{\textit{#}}}$  Back up and lift the dozer blade. await motor\_pair.move\_for\_degrees(motor\_pair. PAIR<sub>1</sub>, 137, 0, velocity= 250) await motor.run\_for\_degrees(port.C, 180, 400)

 # Move forward and pull down the lever and then move the dozer blade back up. await motor\_pair.move\_for\_degrees(motor\_pair. PAIR\_1, -78, 0, velocity= 250) await motor.run\_for\_degrees(port.C, -180, 600) await motor.run\_for\_degrees(port.C, 180, 600)

# Back up and lower the dozer blade. await motor\_pair.move\_for\_degrees(motor\_pair. PAIR\_1, 91, 0, velocity= 250) await motor.run\_for\_degrees(port.C, -180, 600)

 # Turn to drive around the mission. await motor\_pair.move\_for\_degrees(motor\_pair. PAIR\_1, 146, -100, velocity= 250) await motor\_pair.move\_for\_degrees(motor\_pair. PAIR\_1, 100, 0, velocity= 250) await motor\_pair.move\_for\_degrees(motor\_pair. PAIR<sub>1</sub>, 600, -25, velocity= 250) # Drive to the other side of the mission. await motor\_pair.move\_for\_degrees(motor\_pair. PAIR\_1, 1250, 0, velocity= 250) # Turn and drive forward to align to the gates. await motor\_pair.move\_for\_degrees(motor\_pair. PAIR\_1, 300, -50, velocity= 250) await motor\_pair.move\_for\_degrees(motor\_pair. PAIR<sub>1</sub>, 228,  $\theta$ , velocity= 250) await motor\_pair.move\_for\_degrees(motor\_pair. PAIR\_1, 140, -100, velocity= 250)

 # Drive forward to place lift arm through the gates. await motor\_pair.move\_for\_degrees(motor\_pair. PAIR<sub>1</sub>, 450, 0, velocity= 250)

 # Lift the arm to get the gates. await motor.run\_for\_degrees(port.D, 100, 1000)

<span id="page-27-0"></span>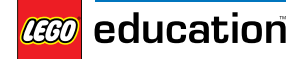

LEGO® Education SPIKE™ Prime **Pass the Brick**

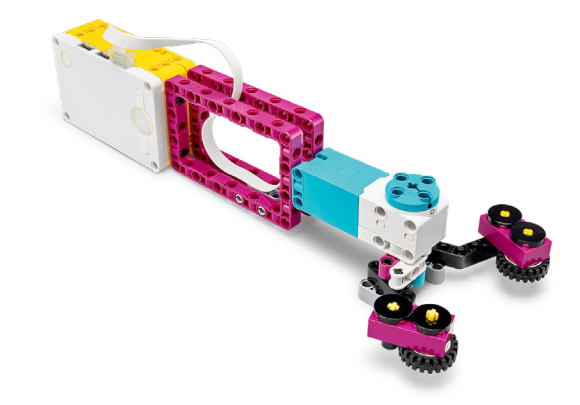

from hub import port, button import runloop import motor async def main(): # This will make the hand open once to start. motor.run\_for\_time(port.F, 1000, 750)

 while True: # Wait for the left button to be pressed. await runloop.until(lambda: button.pressed(button.LEFT)) motor.run(port.F, -750)

> # Wait for the left button to be released. await runloop.until(lambda: not button.pressed(button.LEFT)) motor.run(port.F, 750)

<span id="page-28-0"></span>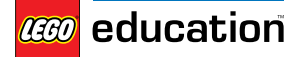

**Ideas, the LEGO way!**

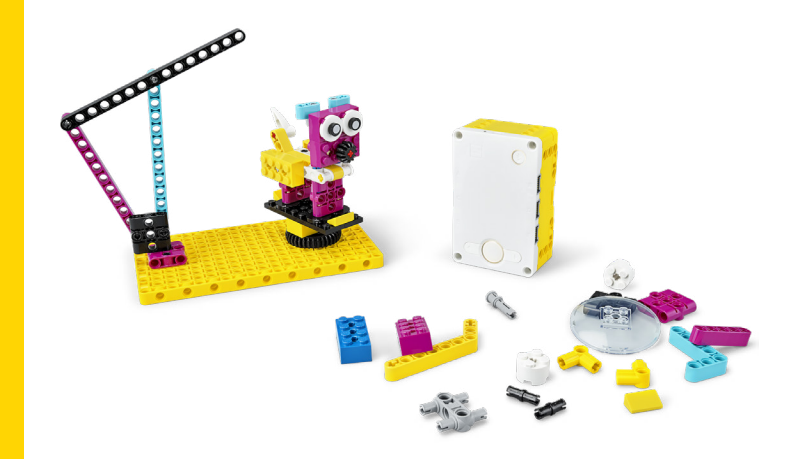

from hub import light\_matrix, button, sound import runloop

```
async def main():
    while True:
        # If the left button is pressed count down 3, 2, 1... one second at a time.
 if button.pressed(button.LEFT):
 await light_matrix.write('3')
          await runloop.sleep_ms(1000)
          await light_matrix.write('2')
           await runloop.sleep_ms(1000)
          await light_matrix.write('1')
          await runloop.sleep_ms(1000)
           light_matrix.clear()
 await sound.beep(262, 500)
 await sound.beep(523, 500)
        # If the right button is pressed count down 5, 4, 3, 2, 1... one minute at a time.
 if button.pressed(button.RIGHT):
 await light_matrix.write('5')
          await runloop.sleep_ms(60000)
          await light matrix.write('4')
           await runloop.sleep_ms(60000)
 await light_matrix.write('3')
 await runloop.sleep_ms(60000)
           await light_matrix.write('2')
 await runloop.sleep_ms(60000)
 await light_matrix.write('1')
            await runloop.sleep_ms(60000)
            light_matrix.clear()
 await sound.beep(262, 500)
 await sound.beep(523, 500)
```
<span id="page-29-0"></span>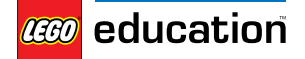

LEGO® Education SPIKE™ Prime **What is this?**

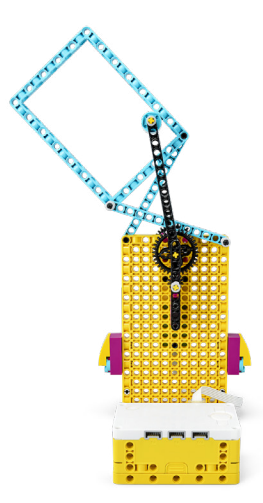

from hub import port import runloop import motor async def main(): # Create a loop that repeats five times. for  $x$  in range(5): # Run the motor for two seconds at 500 degrees per second forward. await motor.run\_for\_time(port.F, 2000, 500) # Run the motor for two seconds at 500 degrees per second backward. await motor.run\_for\_time(port.F, 2000, -500)

<span id="page-30-0"></span>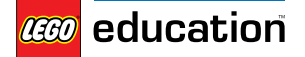

**Going the Distance**

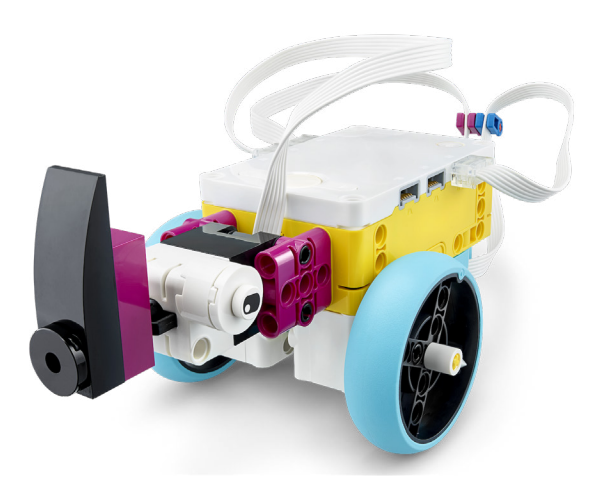

from hub import port import runloop import motor\_pair import force\_sensor

async def main(): # Pair motors with the left motor on port B and right motor on port A. motor\_pair.pair(motor\_pair.PAIR\_1, port.B, port.A)

 # Move potor pair straight forward at 500 degrees per second. motor\_pair.move(motor\_pair.PAIR\_1, 0, velocity=500)

 # Wait for the force sensor to be pressed. await runloop.until(lambda: force\_sensor.pressed(port.C))

 # Stop the rhino when the button is pressed. motor\_pair.stop(motor\_pair.PAIR\_1)

<span id="page-31-0"></span>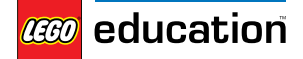

LEGO<sup>®</sup> Education SPIKE<sup>™</sup> Prime

**Goal!**

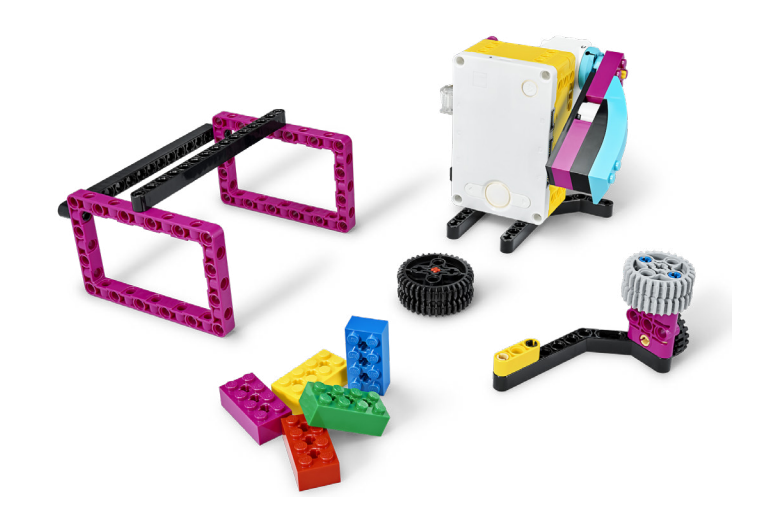

from hub import port, button import runloop import motor

async def main(): while True: # Set the motor to the 0 degree position. motor.run\_to\_absolute\_position(port.A, 0, 1000)

 # Wait for the left button to be pressed to run the motor for 360 degrees. await runloop.until(lambda: button.pressed(button.LEFT)) await motor.run\_for\_degrees(port.A, 360, 1000)

# Wait for one second before being able to press the button again. await runloop.sleep\_ms(1000)